#### **Wizards for the OMNeT++ IDE**

**András Varga**

**OMNeT++ Workshop** March 19, 2010 Malaga, Spain

## **Motivation**

- New users often find the IDE and the INET / INETMANET frameworks overwhelming
	- Why not help them to make the first steps?
	- They want to get a first *simple* simulation up and running quickly, so that they can start tweaking it
	- And: why not show off features? (IPv6, Ad-hoc, Mobility, MPLS,…)
- Eclipse was built to be extended
	- New tools, new editors, new views,…
	- New wizards!

# **IDE Extensibility**

- 1. Eclipse extensibility
	- features and plug-ins installed in the normal way, Help | Install New software…
- 2. OMNeT++ IDE loads plug-ins from projects
	- When user opens e.g. the INET project, jars in its plugins/ folder get loaded automatically!
	- Users of the project automatically get the UI extension, no extra installation step required!
	- But writing Eclipse plug-ins is hard
- 3. Wizards contributed to the File|New dialogs
	- Easy to write (little/no programming required)
	- Can be distributed with the project
	- Also automatically activated when project gets opened

### **Wizards in the Menu**

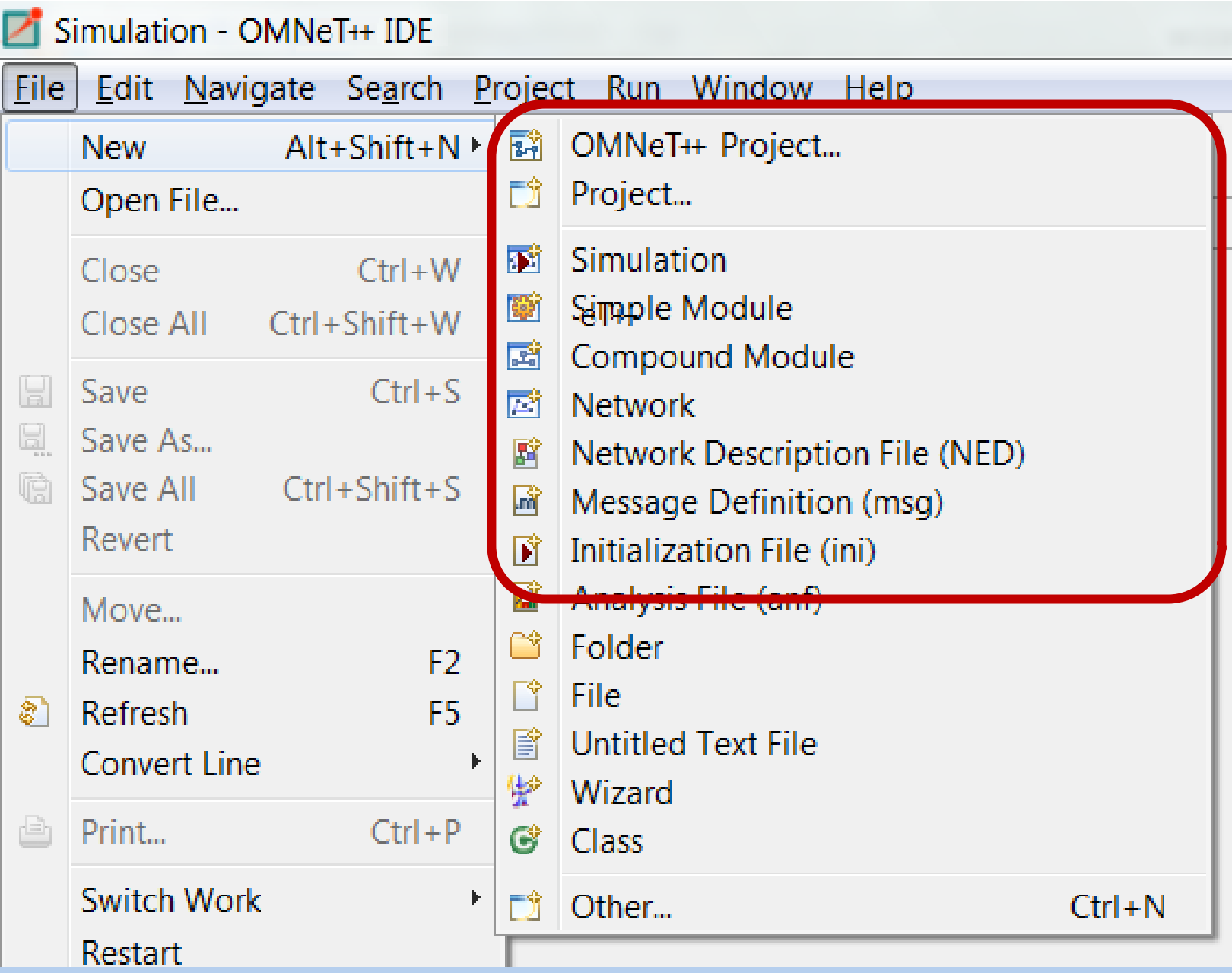

# **Example: Topology Generation**

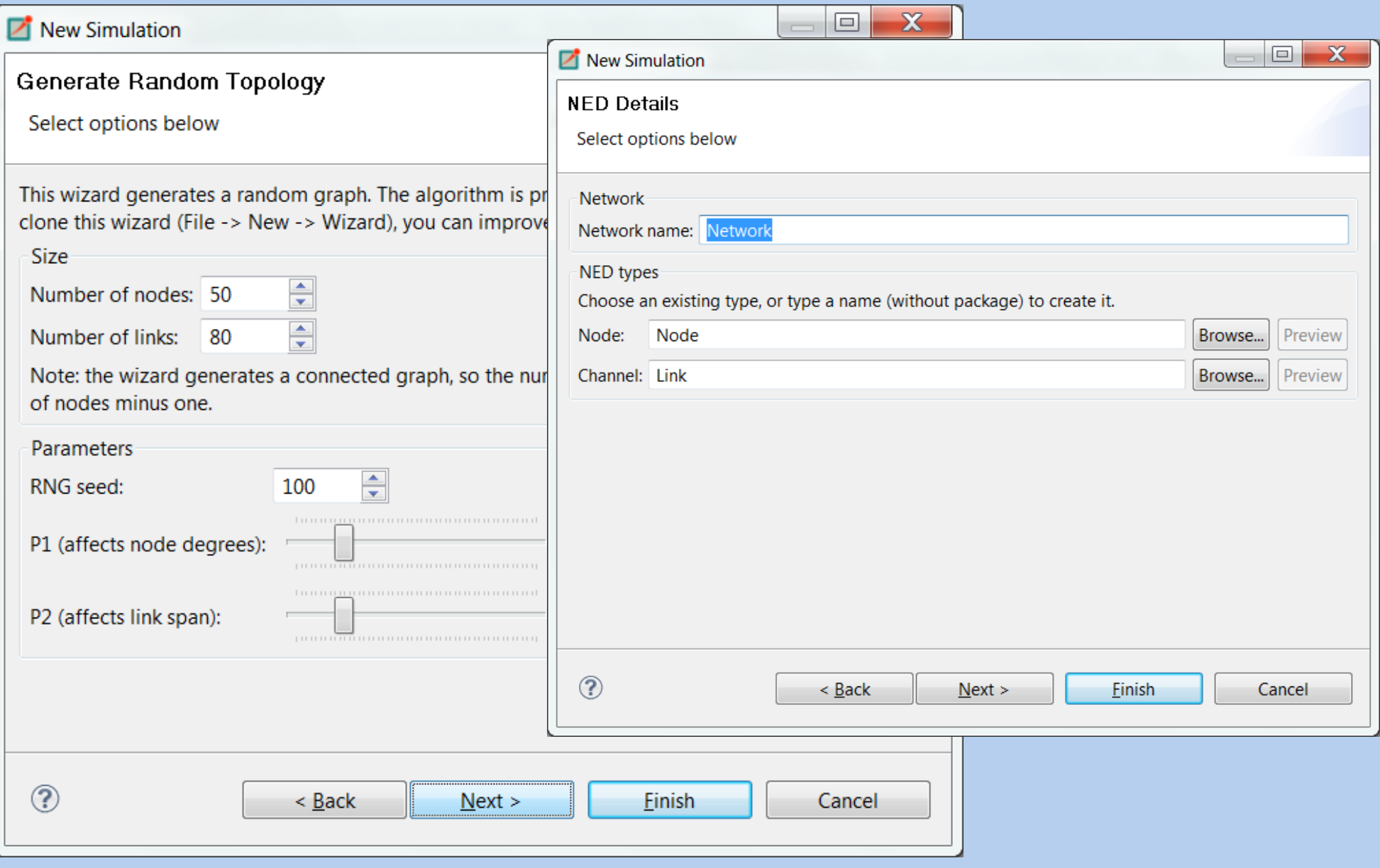

## **What is a Wizard?**

#### • Technically:

- A templates/*<wizardname>* folder in the project
- With a bunch of text files in it:
	- **template.properties**: declares wizard name, type, pages, etc.
	- **.xswt files:** XML files that describe the UI of wizard pages
	- **.ftl files:** will be turned into content, after substituting \$variables and #if, #list, etc. constructs (ftl=FreeMarker Template Language)

## **Wizard-Creation Wizards**

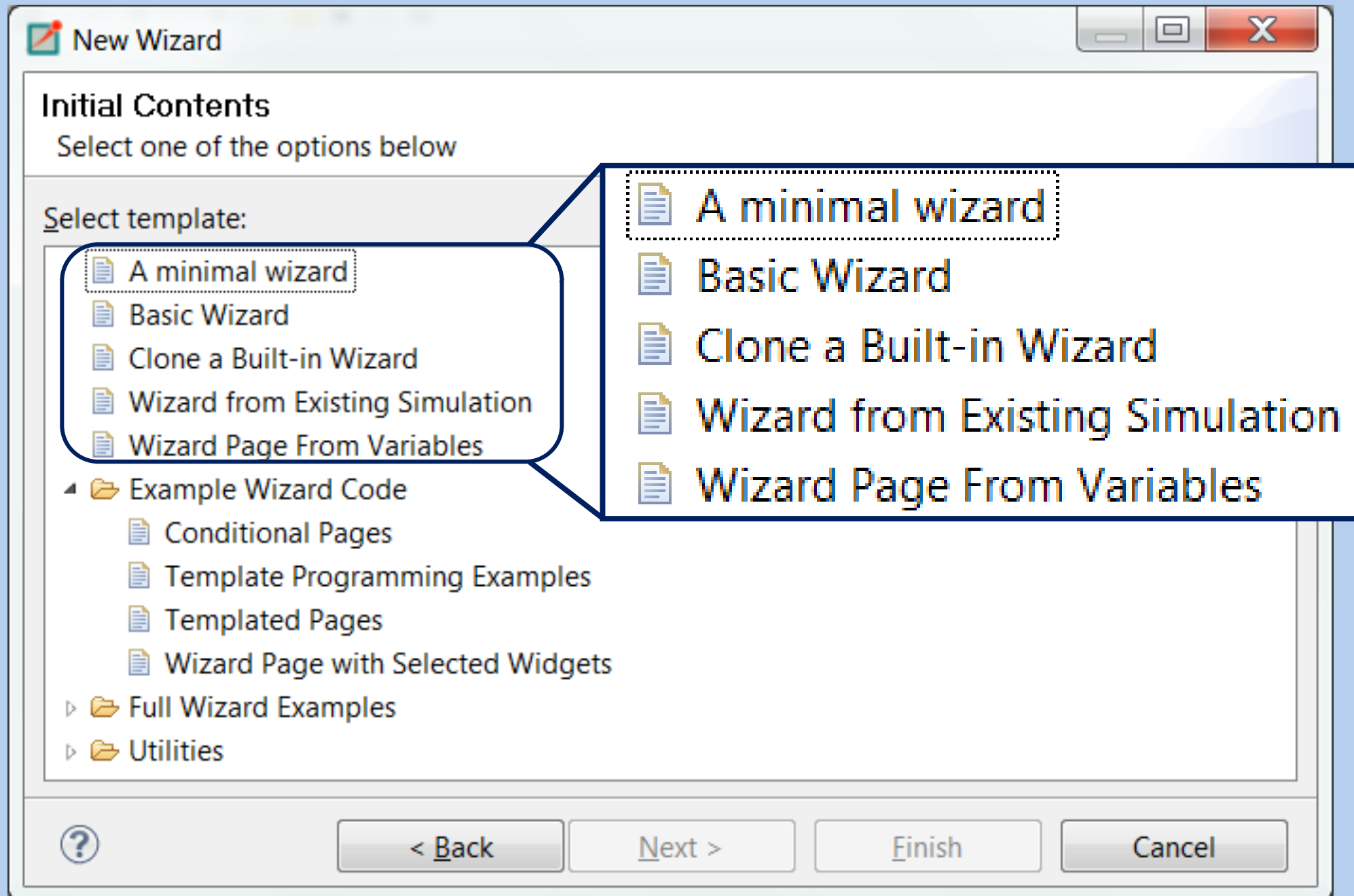

# **Creating a Wizard**

#### Let us create a simple "New Simulation" wizard!

- It should prompt for:
	- network name
	- number of hosts
	- traffic type
- Files:
	- In folder inet/templates/newwizard:
		- template.properties
		- wizardpage.xswt
		- network.ned.ftl
		- omnetpp.ini.ftl

### **Example: Properties File**

#### • template.properties:

```
templateName = New Network Wizard
templateDescription = Wizard with a single input page
templateCategory = INET
supportedWizardTypes = simulation, project
```

```
# custom wizard pages
page.1.file = wizardpage.xswt
page.1.title = New Network
page.1.description = Select options below
```

```
# variables
networkName = Network
numNodes = 10
trafficType = none
```
## **Example: Wizard Page**

#### Let us use the "Wizard page from variables" wizard:

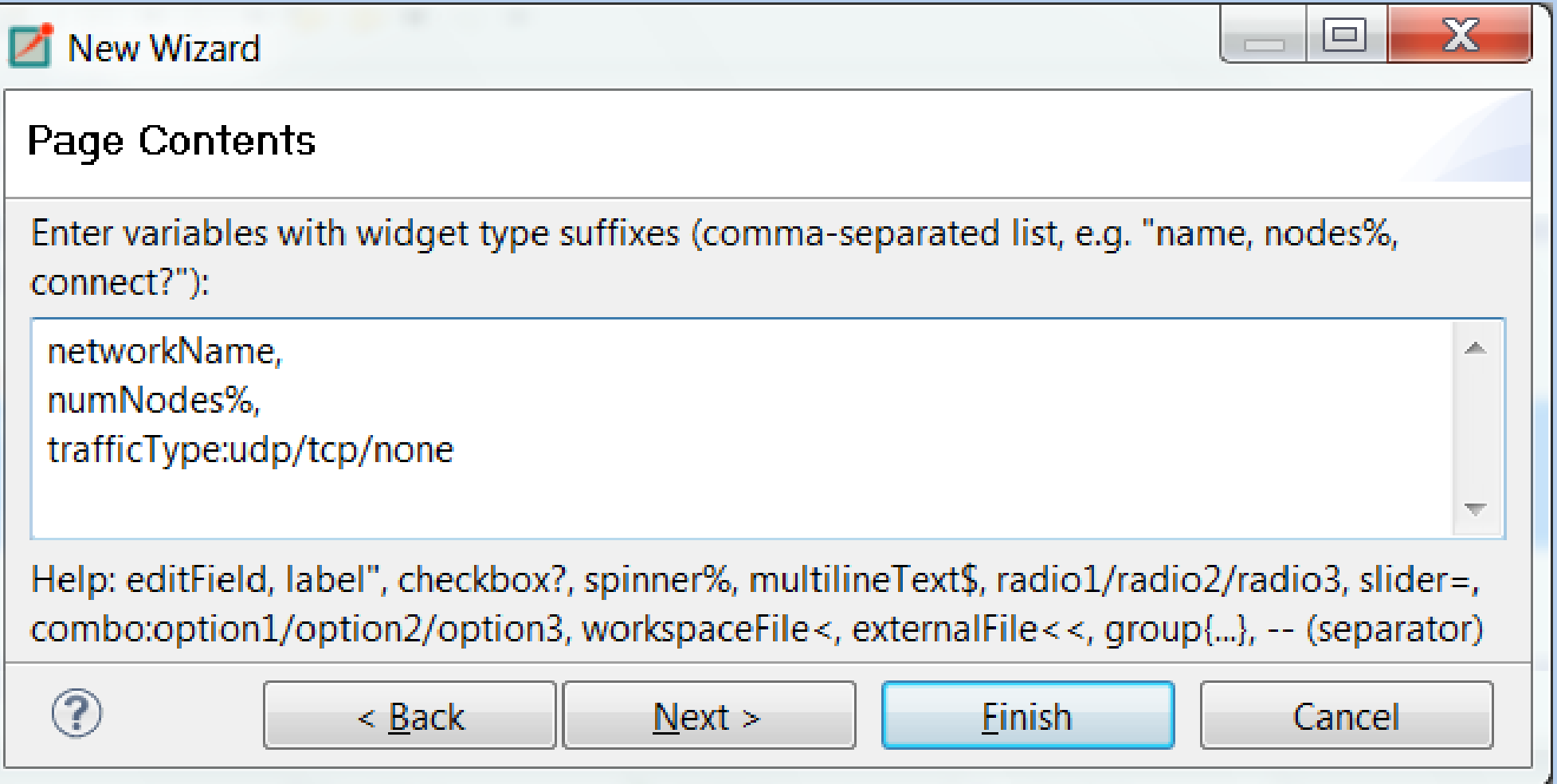

#### **The generated wizardpage.xswt (simplified)**

```
<?xml version="1.0"?>
<xswt>...
  <x:children>
    <label x:text="This is a generated wizard page.."/>
    <label text="Network name:"/>
    <text x:id="networkName"/>
    <label text="Num nodes:"/>
    <spinner x:id="numNodes" minimum="0" maximum="100"/>
    <label text="Traffic:"/>
    <combo x:id="trafficType">
       \langle \text{add } x : p0 = "udp" \rangle\langle \text{add } x : p0 = "tcp" \rangle\langle \text{add } x : p0 = "none" / \rangle</combo>
```

```
</x:children>
\langle/xswt\rangle
```
## **Example: Templated Content**

#### • omnetpp.ini.ftl:

```
[General]
network = ${networkName}
<#if trafficType=="tcp">
…
<#elseif trafficType=="udp">
…
</#if>
```
#### • network.ned.ftl

```
<@setoutput path=${networkName}+".ned"/>
network ${networkName} {
    submodules:
        host[${numNodes}]: Host;
        …
}
```
## **Extensibility**

When the FreeMarker template language is not enough:

- **Java**: you can write the code in Java, copy the JAR file into the templates/ folder, and invoke it from FreeMarker
- **External programs:** you can run external programs from FreeMarker, and let them do the job and/or capture their output
	- Easy way to incorporate C/C++ code

When XSWT or provided widgets are not enough:

- **Custom widgets:** you can write custom widgets (also compound widgets like table+buttons) in Java
- **Custom pages:** you can write whole custom pages in Java
	- page.1.class = org.example.foo.MyWizardPage

#### **Documentation**

#### "IDE Customization Guide"

#### OMNeT++ **IDE Customization Guide**

Version 4.x

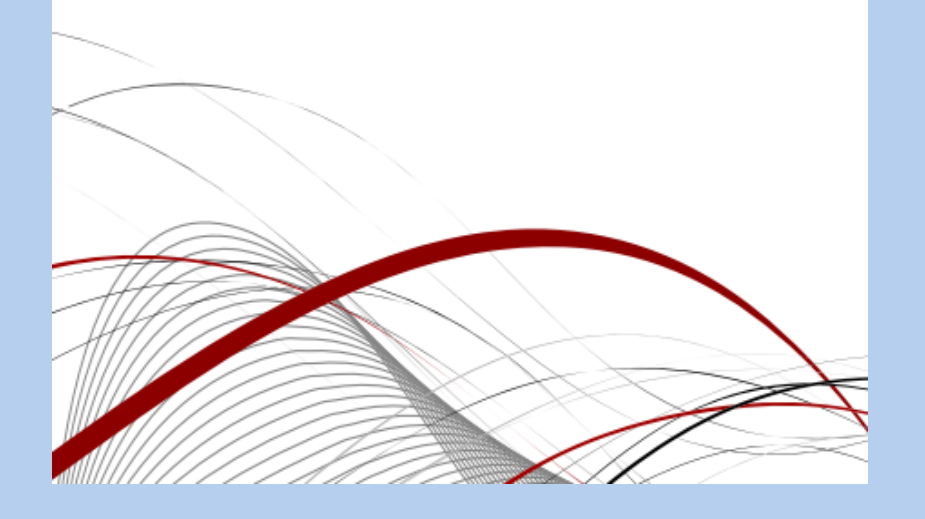